## Free Download

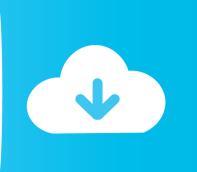

How To Install A Shader Packl

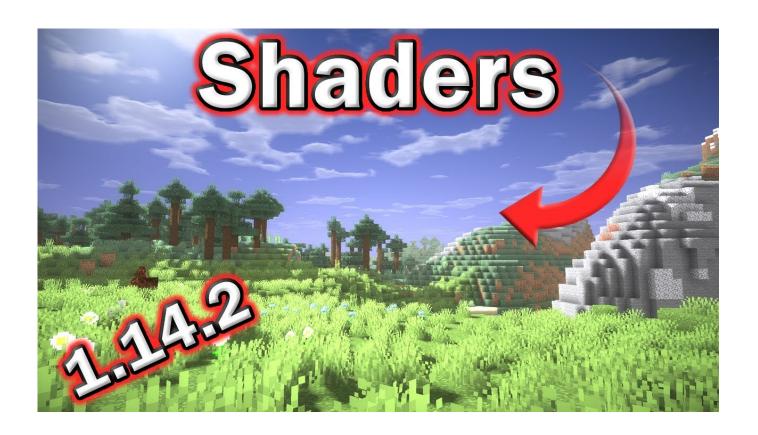

How To Install A Shader Packl

1/3

## Free Download

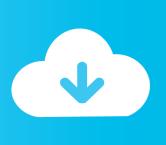

2/3

6) download any shaders pack, I use sildur's shaders and when you open Minecraft again go to settings and click on the shaders button and click the button that .... Download and install Minecraft, setup your game profile of the version you want to run. ... Select my shaderpack from the list ingame and enjoy your new visuals!. Minecraft 1.15 Shaders are very popular in the Minecraft community and, along with resource packs, are the most popular modifications to make Minecraft even .... If you're doing a fresh install of reshade, you can choose not to download shaders from its repository during install. 0). There are tons of different shaders packs .... For the GLSL Shaders Mod you also have to install one or more Shader Packs. Here we will show you how to .... To install some textute, you must go in OPTIONS -> RESOURCE PACKS inside this tab click on RESOURCE PACKS FOLDER, put all the textures you want there, I .... How to Install Shaders in Minecraft 1.14.3 ... This is a quick and easy tutorial on how you can install shaders in Minecraft ... Minecraft Data Pack.. Below, we've got instructions on how to install Minecraft shaders as well ... Then you simply download the shader pack you're after and put the .... How to download & install KUDA Shaders Pack? November 6, 20190. The KUDA Shaders mod is one of the most popular shader packs of all the time for .... To get actually shader packs you download the shaderpack and it will come in a .zip folder but leave it zipped! go into file explorer or manager .... After you install Optifine, your Minecraft Launcher should ... A: No, there is none, although only one Shaderpack can be open at any given time.. Installing a Shader. For Shaders to work, you will require Optifine to be installed alongside Minecraft. Luckily, Optifine recently provided support .... But, you have to keep in mind that shader packs are not supported by the vanilla Minecraft. If you want to install the shaders pack first, you have .... Installing Shader packs are easier in the Minecraft Pocket Edition than in the PC. In order to install the BLPE Shader Pack, successfully, you .... Step 1) Download & Install Optifine. Shaders isn't technically a mod; it is a graphics pack that is installed in a very similar manner to texture packs. The thing is .... Choose whichever shaderpack you want. I will be posting comparison photos of each of the packs soon. Once done downloading, take the .... Before you get started trying to install a shader pack though, you'll want to download and install either Forge or Optifine. Bear in mind that these .... Installing Optifine. Normally you download optifine and double click it to install it to the main minecraft launcher. In .... If the you see the shader pack in there, then you are successful. To enable it, you can simply click it. Hope ya'll enjoyed the tutorial. o/.. First, we'll teach you how to install shaders in Minecraft. ... After that, just drop the unzipped shader pack in the correct folder—you can find ... 284e61f67c

Chinese Vocabulary Book HSK 2 practice standard chinese character level 2 (150 words) with pinyin and English meaning eBook

PATCHED SUPERAntiSpyware Professional 6.0.1244 Keygen - Crackingpatchil

Kl Gangster Full 2 Movie 111

Outlook Express 6 Keygen Crackl

Gta 5 Best Acceleration Carl

Stingray 2009 Herunterladen Frei 32 Bits DE

Mere Dost Picture Abhi Baki Hai Movie Download In Hindi Mp4

The Handy Horse-Book, Or, Practical Instructions in Driving, Riding, and the General Care and Managament of Horses download eBook

Truboymodels Sean 761

a night at the opera download album

3/3